# EXILIM

### 液晶デジタルカメラ *EX-Z1050* 取扱説明書

(保証書付き)

### ごあいさつ

このたびはカシオ製品をお買い上げいただき、 誠にありがとうございます。

- 本機をご使用になる前に、必ず別冊の「安全 上のご注意」をよくお読みの上、正しくお使 いください。
- •本書はお読みになった後も、大切に保管して ください。
- 本製品に関する情報は、カシオデジタルカメ ラオフィシャルWebサイト (http://dc.casio.jp/)または カシオホームページ (http://casio.jp/) でご覧になることができ ます。

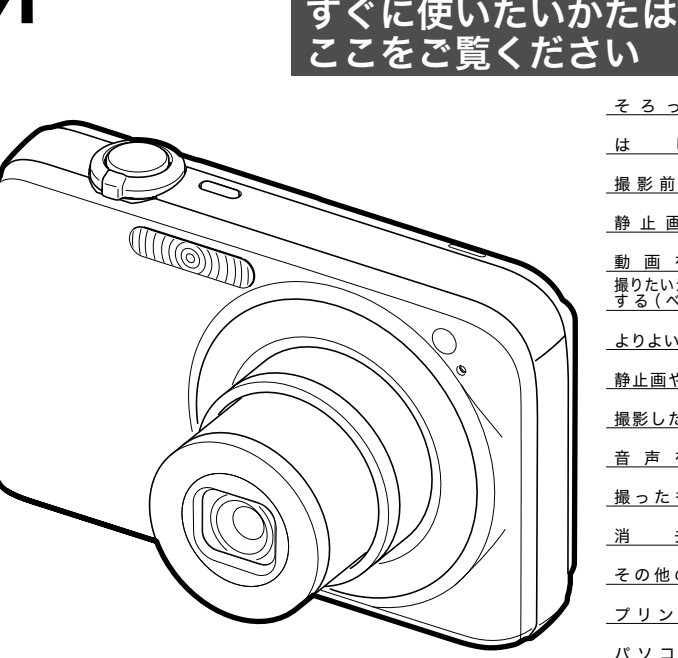

**CASIO** 

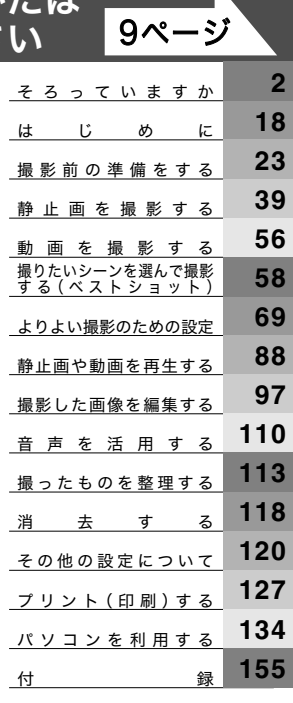

J **Z**

### そろっていますか

箱を開けたら、以下のものがすべてそろっているか確認してください。そろっていないときは、お買い上げの販売店にお問い合わせくだ さい。

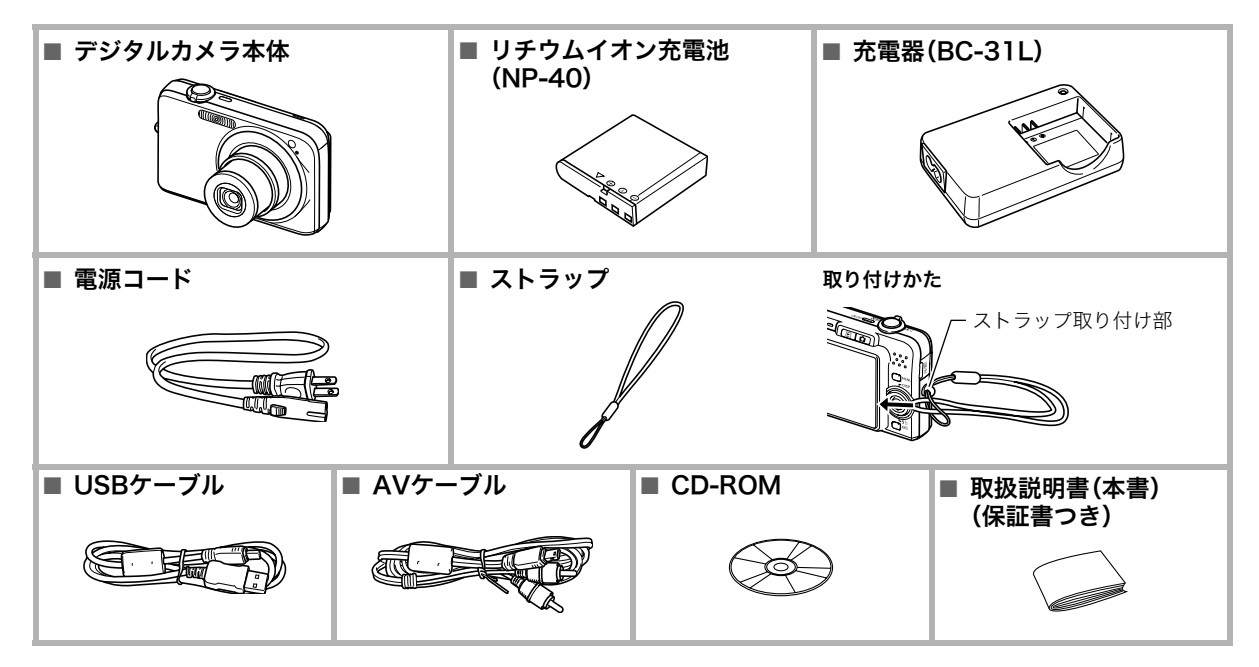

## 目次

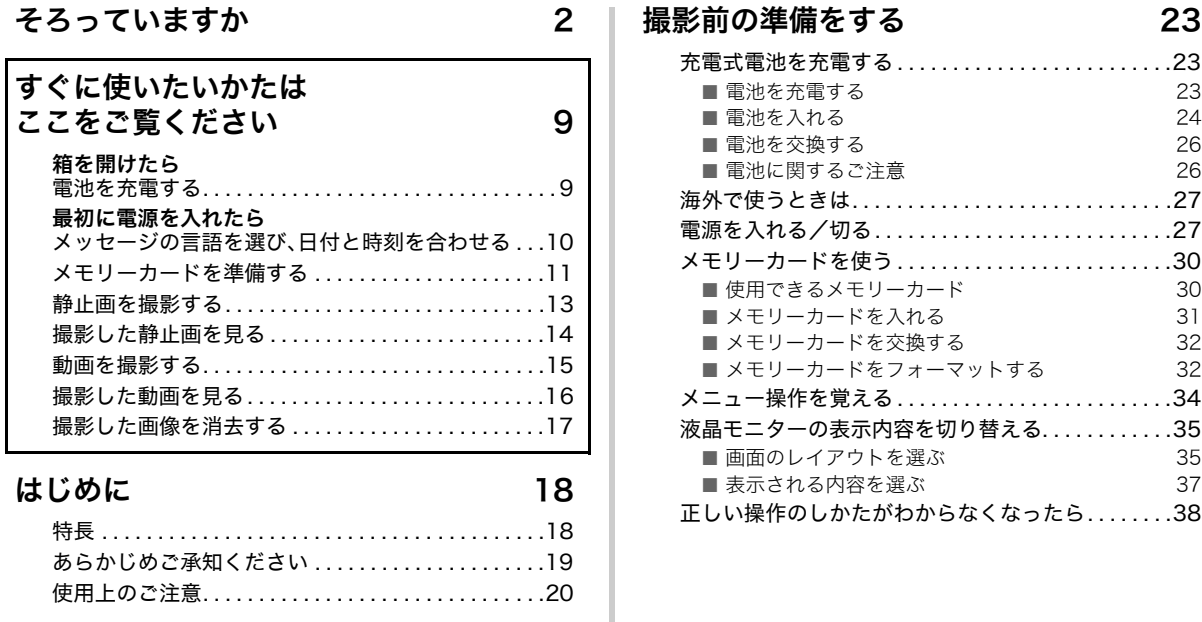

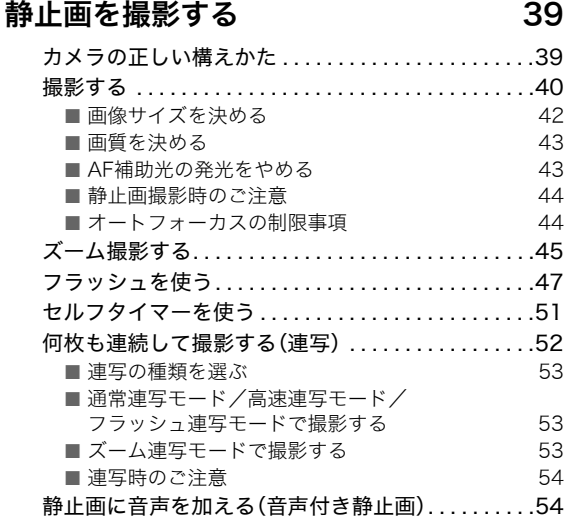

#### 動画を撮影する 56

#### 動画の画質を決める . . . . . . . . . . . . . . . . . . . . . . . . . . .56 動画を撮影する(ムービー).......................57 ■ 動画撮影時のご注意 57

#### 撮りたいシーンを選んで撮影する (ベストショット) 58

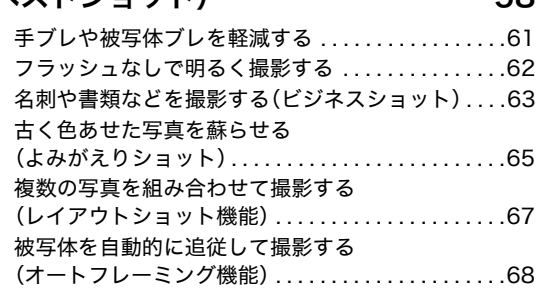

#### よりよい撮影のための設定 69

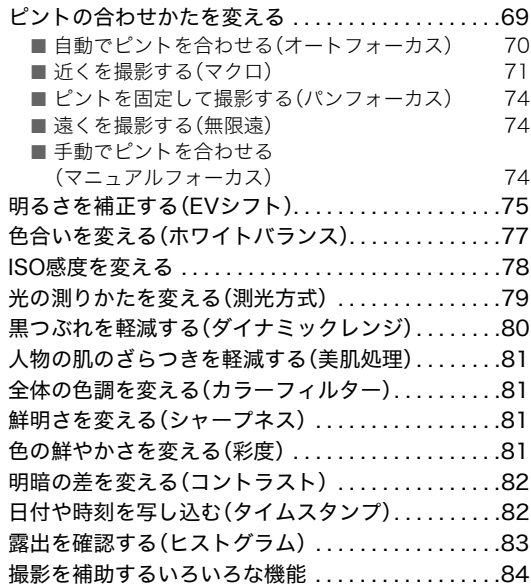

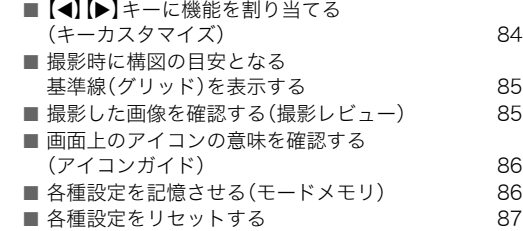

#### 静止画や動画を再生する 88

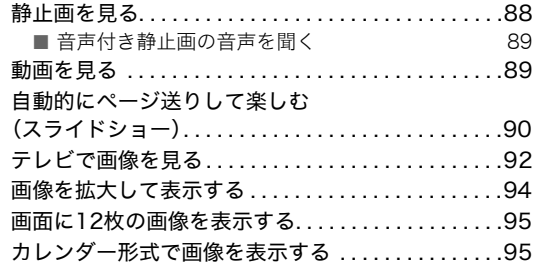

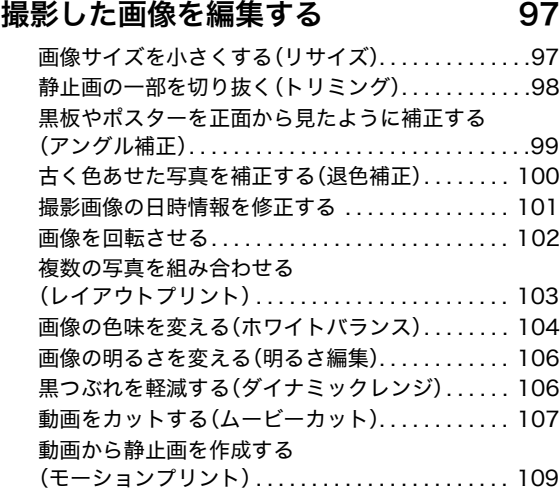

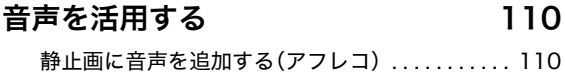

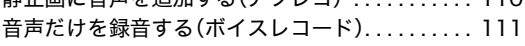

### 撮ったものを整理する 113

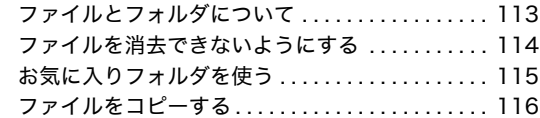

#### 消去する

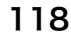

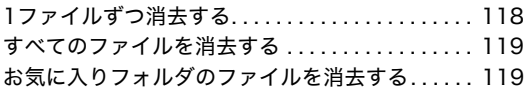

#### その他の設定について 120

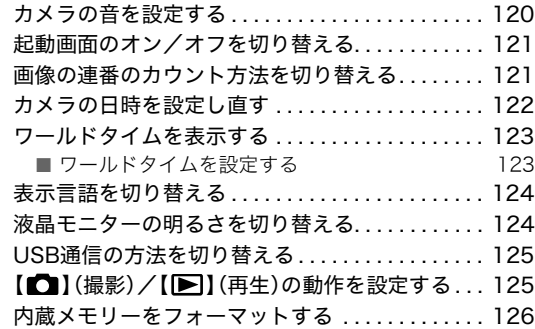

#### プリント(印刷)する 127

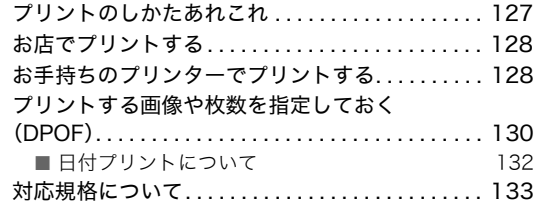

#### パソコンを利用する 134

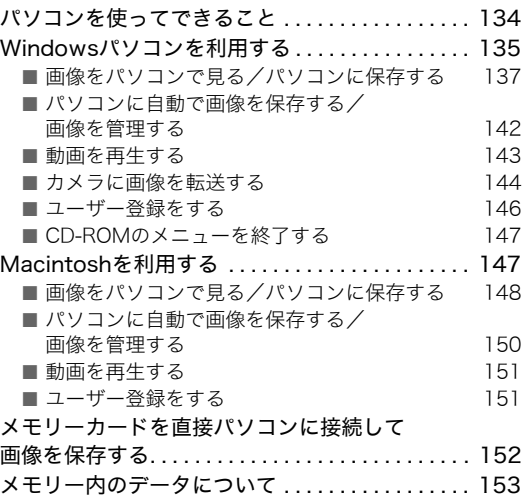

### 付録 155 各部の名称 . . . . . . . . . . . . . . . . . . . . . . . . . . . . . . . . 155

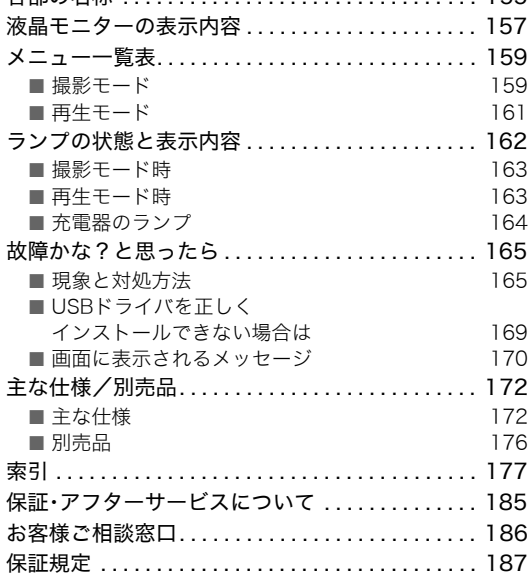

## すぐに使いたいかたはここをご覧ください

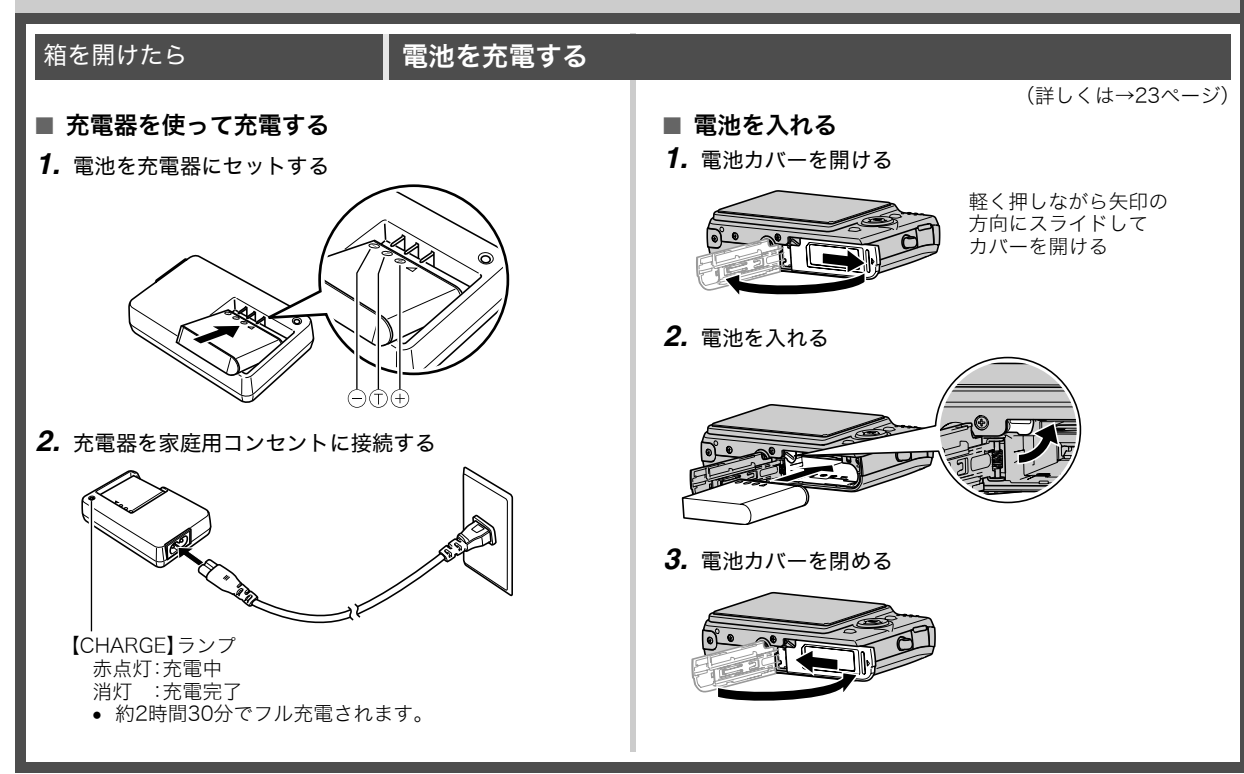

#### 最初に電源を入れたら ┃メッセージの言語を選び、日付と時刻を合わせる

(詳しくは→122、124ページ)

お買い上げ後、初めて電源を入れたときに必要な操作です。

- 日本で使う場合の操作例です。
- 表示言語や日時を間違って設定した場合、設定し直すことができま す(122、124ページ)。
- *1.*【ON/OFF】を押して電源を入れる
- 2. [▲] [▼] [◀] [▶]を押して"日本語"を選び、【SET】を押す
- 3. [A] [▼] [◀] [▶] を押して日本のエリアを選び、[SET] を押す
- **4.** [▲] [▼] を押して"Tokyo"を選び、[SET] を押す
- **5.** [▲] [▼] を押して"切"を選び、【SET】を押す これで、サマータイムにはなりません。
- **6.** [▲] 【▼】を押して日付の表示スタイルを選び、【SET】を押す 例)2007年12月19日 "年/月/日" → "07/12/19"と表示 "日/月/年" → "19/12/07"と表示 "月/日/年" → "12/19/07"と表示
- *7.* 日付と時刻を合わせる

【◀】【▶】で年、月、日、時、分を選び、【▲】【▼】で数字を合わせます。 12時間/24時間表示を切り替えるには、【BS】を押します。

【ON/OFF】(電源)  $-$  DISP  $[$   $\triangle$   $]$  -GI⊣{{SET}} ) → DI  $[SFT]$  $\overline{(\nabla)}$ 【BS】

**8. 【SET】を押す そのある そのある そのある インスター インター 【ON/OFF】を押していったん電源を切り、次に進んでください。** 

#### メモリーカードを準備する

#### ■ メモリーカードを入れる

本機で撮影した画像はメモリーに保存されます。

#### ▎参考

- 高画質の静止画、大きなサイズの静止画を何枚も撮影した り、長時間の動画を撮影したいときは、市販のメモリーカー ドをお使いください。
- メモリーカードがなくても、カメラに内蔵のメモリーを 使って撮影できます。次の「静止画を撮影する」(13ページ) に進んでください。
- メモリーカードは当社で動作確認されたメモリーカードを おすすめします。動作確認を行ったメモリーカードについ ては、カシオデジタルカメラオフィシャルWebサイト (http://dc.casio.jp/)をご覧いただくか、本書巻末記載の 「カシオお客様相談室」にお問い合わせください。
- メモリーカードに保存できる枚数については173ページを ご覧ください。

*1.* 電池カバーを開ける

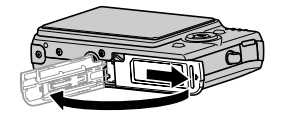

軽く押しながら矢印の方向に スライドしてカバーを開ける

(詳しくは→30ページ)

*2.* メモリーカードを入れる

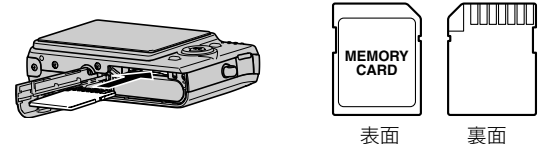

メモリーカードの裏面を上(液晶モニター側)にして、カ チッと音がするまでしっかり押し込む

*3.* 電池カバーを閉める

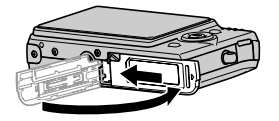

#### ■ メモリーカードをフォーマットする

メモリーカードを最初にカメラに入れたときは、カメラで使え るようにするために、「フォーマット」という作業をします。

#### 重要

- すでに静止画などが保存されているメモリーカードを フォーマットすると、その内容がすべて消去されます。 フォーマットは普段行う必要はありませんが、画像の記録 速度が遅くなったなどの異常が見られる場合にフォーマッ トしてください。
- メモリーカードは、必ずカメラを使って以下の手順で フォーマットしてください。
- *1.*【ON/OFF】を押して電源を入れる
- *2.*【MENU】を押す
- 3. 【◀】【▶】を押して"設定"タブを選ぶ
- 4. 【▼】を何回か押して"フォーマット"を選び、【▶】を押す
- **5. 【▲】**を押して"フォーマット"を選び、【SET】を押す
	- フォーマットをやめるときは、"キャンセル"を選んで 【SET】を押します。
	- "処理中です しばらくお待ちください"の表示が消える までお待ちください。

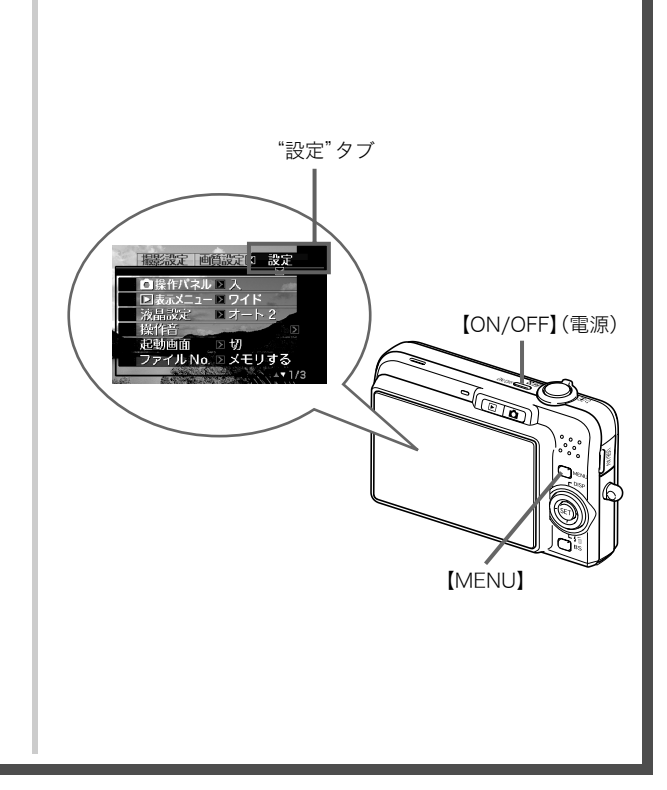

#### 静止画を撮影する

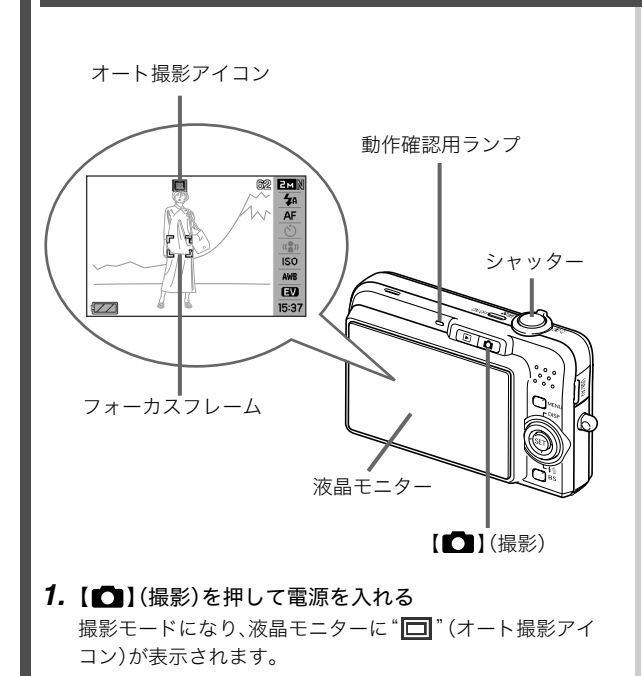

(詳しくは→39ページ)

#### *2.* ピントを合わせる

1カメラを被写体に向けます。

2カメラが動かないように気をつけながらシャッターを半 押しします。

ピントが合うと"ピピッ"と音がして、動作確認用ランプ とフォーカスフレームが緑になります。

*3.* カメラを固定したままシャッターを最後まで押し込む 撮影した静止画は約1秒表示されたあとメモリーに保存さ れ、次の撮影ができる状態になります。

#### 静止画の画像サイズと画質について

このカメラでは、いろいろな画像サイズや画質を選んで撮影 できます。選んだ画像サイズや画質によって、撮影できる静 止画の枚数は異なります。

● プリンターで印刷する、メールに添付する、またはホーム ページに載せるなど、特定の目的のために撮影するとき は、必要に応じて画像サイズや画質、プリントサイズを変 更してください。

詳しくは→42、43、173ページ

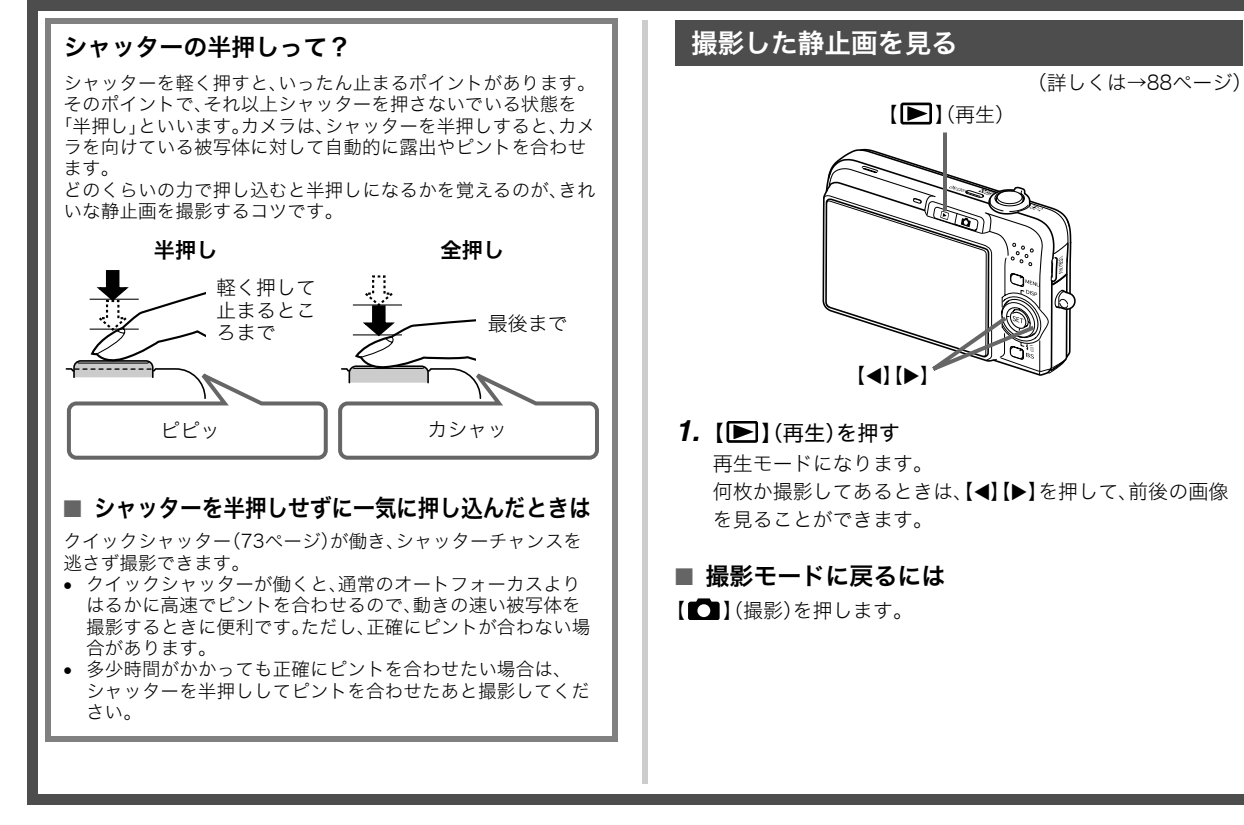

#### 動画を撮影する

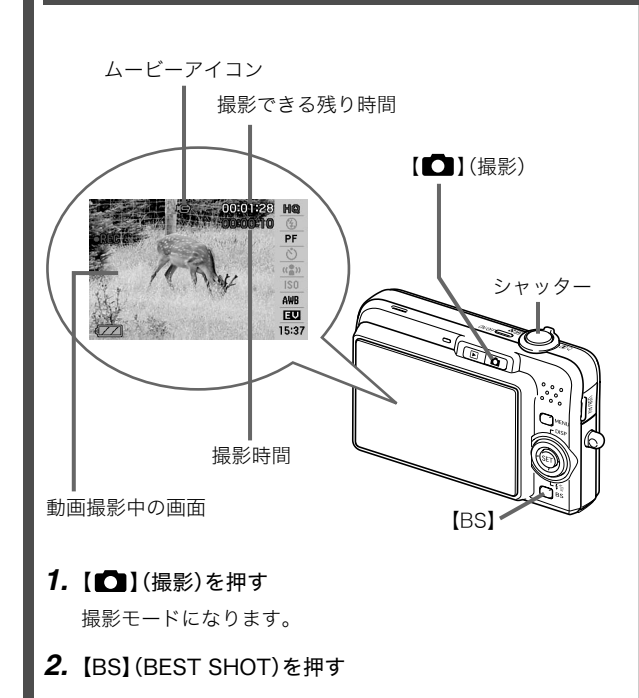

(詳しくは→56ページ)

- 3. [▲][▼][◀][▶]で" **に**】ムービー"のシーンを選び、 【SET】を押す 液晶モニターに" "(ムービーアイコン)が表示されます。
- *4.* シャッターを押して動画の撮影を開始する
	- 音声も記録されます。
- *5.* もう一度シャッターを押して撮影を終了する

#### 動画の画質について

このカメラでは、動画の画質を3種類の中から選べます(高品 位、標準、長時間)。カメラの性能を最大に活かしてきれいな 動画を撮るには、高品位に設定してお使いください。 画質は、再生したときの画像のきめ細かさや滑らかさ、美し さを示す目安です。画質を落としても長時間の撮影をした い、メモリーの残り容量が少ない、といったときに"標準"や "長時間"に切り替えてください。

詳しくは→56、173ページ

#### 撮影した動画を見る

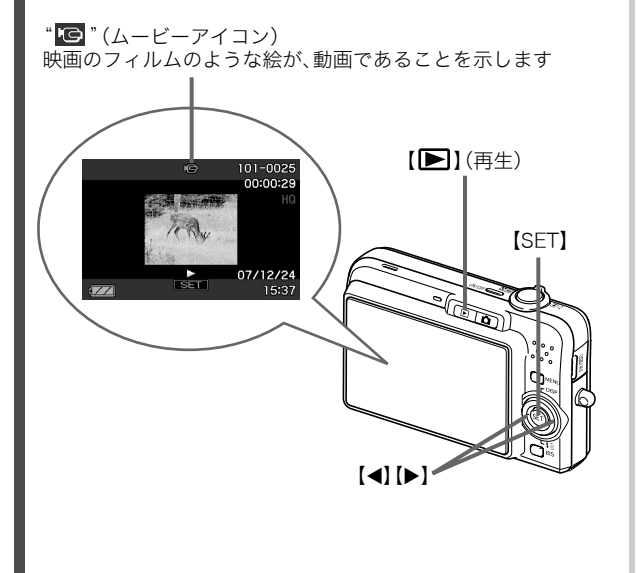

(詳しくは→89ページ)

- 1. [■I(再生)を押す 再生モードになります。
- 2. [◀][▶]を押して、再生したい動画を選ぶ 動画の場合、動画の最初の画面が表示されます。
- *3.*【SET】を押して再生を始める 最後まで再生されると、手順2の状態に戻ります。
	- 動画再生中に、音量を調整する、コマ送りする、などいろ いろな操作ができます。→90ページ

■ 撮影モードに戻るには

【■ 】(撮影)を押します。

#### 撮影した画像を消去する

撮影した画像は次々にメモリーに保存され、メモリーの残りの 容量が少なくなっていきます。必要な画像は、パソコンに取り込 んだりプリンターで印刷したあとメモリーから消し、次の撮影 のためにメモリーの残り容量を増やしてください。

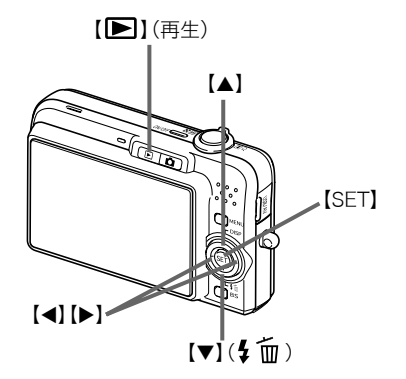

- 1. [■I(再生)を押す
- 2. 【▼】(4 mm)を押す
- 3. [◀][▶]を押して、消去したい静止画、動画を選ぶ

(詳しくは→118ページ)

- **4.** 【▲】を押して"消去"を選ぶ
	- 消去を中止するときは"キャンセル"を選びます。

#### *5.*【SET】を押す

選んだ静止画、動画が消去されます。

- さらに消去を続けるには、手順3から繰り返します。
- 消去の作業を終えるときは、【MENU】を押します。

## はじめに

#### 特長

#### ■ カメラ内蔵のサンプル画像を選ぶだけで、きれい に撮れるベストショット機能

「夜暑と人物を写します」「花」 を写します」など、撮りたい シーンを選ぶだけで、最適な 設定で撮影されます。独立し た【BS】ボタンで操作性が格段 に向上しています。

例:人物をきれいに撮りたい とき

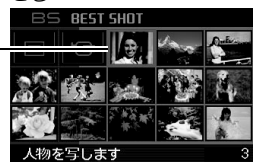

#### ■ 希望のモードで電源オン

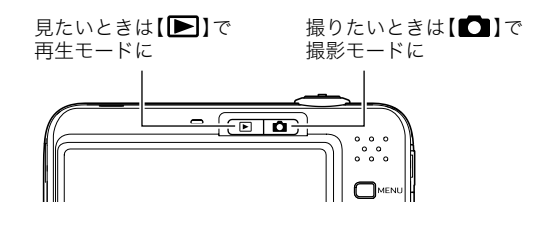

#### ■ 撮影に便利な機能いろいろ

- シャッター速度の高速化により、手ブレ・被写体ブレを軽減 (61ページ)
- フラッシュを使わなくても暗くなることを防ぐ高感度撮影 (62ページ)
- シャッターチャンスを逃さず撮影可能なクイックシャッター 機能(73ページ)
- 動画撮影(Motion JPEG準拠)が可能(56ページ)

#### ■ プリント機能も充実

- 日付印刷や印刷枚数の指定が簡単にできるDPOF機能(130 ページ)
- 画像データ上に日付が焼き込めるタイムスタンプ機能(82 ページ)
- PictBridge、USB DIRECT-PRINTに対応。この規格のプリン ターがあればパソコンがなくても自宅でプリント可能(128 ページ)

#### あらかじめご承知ください

#### ■ 液晶パネルについて

液晶モニターに使用されている液晶パネルは、高精度な技術で 作られており、有効画素は99.99%以上です。点灯しない画素や 常時点灯する画素が存在することがありますが、液晶パネルの 特性で、故障ではありません。

#### ■ 著作権について

個人で楽しむ場合などのほかは、画像/動画フォーマットファ イル、音声/音楽フォーマットファイルを権利者に無断で複製 することは著作権法や国際条約で固く禁じられています。また、 これらのファイルを有償・無償に関わらず権利者に無断でネッ ト上で記載したり、第三者に配付したりすることも著作権法や 国際条約で固く禁止されています。万一、本機が著作権法上の違 法行為に使用された場合、当社では一切その責任を負えません ので、あらかじめご了承ください。

この装置は、情報処理装置等電波障害自主規制協議会(VCCI) の基準に基づくクラスB情報技術装置です。この装置は、家庭 環境で使用することを目的としていますが、この装置がラジオ やテレビジョン受信機に近接して使用されると、受信障害を引 き起こすことがあります。取扱説明書にしたがって正しい取り 扱いをしてください。

本文中の以下の用語は、それぞれ各社の登録商標または商標です。 なお、本文中には、™マーク、®マークを明記していません。

- SDHCロゴは商標です。
- Microsoft、Windows、Internet Explorer、Windows Media、 Windows Vista、およびDirectXは、米国およびその他の国に おけるMicrosoft Corporationの登録商標または商標です。
- Macintosh、Mac OS、QuickTime、およびiPhotoは、Apple Inc.の商標です。
- MultiMediaCardは、独Infineon Technologies AG社の商標 であり、MMCA(MultiMediaCard Association)にライセン スされています。
- MMC*plus*はMultiMediaCard Associationの商標です。
- HOTALBUMおよびHOT ALBUMロゴは、コニカミノルタ フォトイメージング(株)の登録商標または商標であり、ホッ トアルバムコム(株)にライセンスされています。
- EXILIM、Photo Loader、およびPhoto Transportは、カシオ 計算機(株)の登録商標または商標です。
- Photo Loader with HOT ALBUMは、HOT ALBUMとPhoto Loaderをベースに開発された、カシオ計算機(株)およびホッ トアルバムコム(株)の著作物であり、著作権およびその他の 権利は、これらに帰属します。
- その他の社名および商品名は、それぞれ各社の登録商標また は商標です。

本製品に付属するソフトウェアを、無断で営業目的で複製(コ ピー)したり、頒布したり、ネットワークに転載したりすることを 禁止します。

- 本書の内容については、将来予告なしに変更することがあ ります。
- 本書の内容については万全を期して作成いたしましたが、 万一ご不審な点や誤りなど、お気付きのことがありました らご連絡ください。
- 本書の一部または全部を無断で複写することは禁止されて います。また、個人としてご利用になるほかは、著作権法上、 当社に無断では使用できません。
- 万一、本機使用や故障により生じた損害、逸失利益または第 三者からのいかなる請求についても、当社では一切その責 任を負えませんので、あらかじめご了承ください。
- 万一、Photo Loader with HOT ALBUM、Photo Transport 使用により生じた損害、逸失利益または第三者からのいか なる請求についても、当社では一切その責任を負えません ので、あらかじめご了承ください。
- 故障、修理、その他の理由に起因するメモリー内容の消失に よる、損害および逸失利益等につきまして、当社では一切そ の責任を負えませんので、あらかじめご了承ください。
- 取扱説明書に記載している画面やイラストは、実際の製品 と異なる場合がありますので、あらかじめご了承ください。

#### 使用上のご注意

#### ■ 撮影前はためし撮りを

• 必ず事前にためし撮りをして、カメラに画像が正常に記録さ れていることを確認してください。

#### ■ データエラーのご注意

- 本機は精密な電子部品で構成されており、以下のお取り扱い をすると内部のデータが破壊される恐れがあります。
	- カメラの動作中に電池やメモリーカードを抜いた
	- 電源を切ったときに動作確認用ランプが緑色に点滅してい る状態で電池やメモリーカードを抜いた
	- 通信中にUSBケーブルがはずれた
	- 消耗した電池を使用し続けた
	- その他の異常操作

このような場合、画面にメッセージが表示される場合がありま す(170ページ)。メッセージに対応した処置をしてください。

#### ■ 使用環境について

- 使用できる温度の範囲は、0℃~40℃です。
- 次のような場所には置かないでください。
	- 直射日光の当たる場所、湿気やホコリの多い場所
	- 冷暖房装置の近くなど極端に温度、湿度が変化する場所
	- 日中の車内、振動の多い場所

#### ■ 結露について

• 真冬に寒い屋外から暖房してある室内に移動するなど、急激 に温度差の大きい場所へ移動すると、本機の内部や外部に水 滴が付く(結露)ことがあります。結露は故障の原因になりま すので、ご注意ください。結露を防ぐには、温度差の大きな場 所の間を移動する前に、本機をビニール袋で密封しておき、移 動後に本機を周囲の温度に充分慣らしてから取り出して、電 池カバーを開けたまま数時間放置してください。

#### ■ 電源について

- 必ず当社の専用リチウムイオン充電池(NP-40)をお使いくだ さい。他の電池は使用できません。
- 本機には時計専用の電池は入っていません。電池で電源が供 給されていないと、約2日で日時がリセットされますので、そ の場合は再度設定してください(122ページ)。

#### ■ レンズについて

- レンズ面は強くこすったりしないでください。レンズ面に傷 が付いたり、故障の原因となります。
- レンズの特性(歪曲収差)により、撮影した画像の直線が歪む (曲がる)場合がありますが、故障ではありません。

#### ■ カメラのお手入れについて

- レンズ面が指紋やゴミなどで汚れていると、カメラ本体の性 能が十分に発揮できませんので、レンズ面には触れないでく ださい。レンズ面の汚れは、ブロアー等でゴミやホコリを軽く 吹き払ってから、乾いた柔らかい布で軽く拭いてください。
- フラッシュ面が指紋やゴミなどで汚れていると、カメラ本体 の性能が十分に発揮できませんので、フラッシュ面には触れ ないでください。フラッシュ面の汚れは、乾いた柔らかい布で 軽く拭いてください。
- 本機が汚れた場合は、乾いた柔らかい布で拭いてください。

#### ■ 撮影画像の確認について

• 本機での通常の再生表示は縮小画像のため、撮影した画像の 詳細を確認することができません。本機では画像を拡大して 表示させる機能がありますので、大切な写真等を撮影された ときは、撮影された画像を拡大表示して、画像の確認をしてい ただくことをおすすめいたします(94ページ)。

#### ■ 充電式電池の取り扱いについて

• リサイクルのお願い

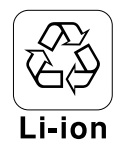

不要になった電池は、貴重な資源を守るために 廃棄しないで充電式電池リサイクル協力店へ お持ちください。

<最寄りのリサイクル協力店へ>

詳細は、有限責任中間法人JBRCのホームページをご参照くだ さい。

- ホームページ http://www.jbrc.com/
- 使用済み充電式電池の取り扱い注意事項
	- プラス端子、マイナス端子をテープ等で絶縁してください。
	- 被覆をはがさないでください。
	- 分解しないでください。

#### ■ メモリーカードやカメラ本体を廃棄/譲渡すると きのご注意

本機の「フォーマット」や「削除」機能では、メモリーカード内の ファイル管理情報だけが変更され、データそのものが変更され ないことがあります。メモリーカード内のデータは、お客様の責 任において管理してください。たとえば以下のような手法をお すすめします。

- 廃棄の際は、メモリーカード本体を物理的に破壊するか、市販 のデータ消去専用ソフトなどを使用してメモリーカード内の データを完全に消去する。
- 譲渡の際は、市販のデータ消去専用ソフトなどを使用してメ モリーカード内のデータを完全に消去する。

また、内蔵メモリーのデータは「フォーマット」機能(126ペー ジ)で完全に消去してからカメラ本体を廃棄・譲渡することをお すすめします。

#### ■ その他の注意

• 使用中、本機は若干熱を持ちますが、故障ではありません。

撮影前の準備をする

#### 充電式電池を充電する

本機は、当社の専用リチウムイオン充電池(NP-40)を電源とし て使用します。

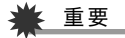

• NP-40以外の電池は使用できません。

お買い上げ直後は、電池はフル充電されていません。「電池を充 電する」にしたがって充電してください。

#### 電池を充電する

*1.* 電池と充電器の極性を合わせ、電池を充電器にセットする

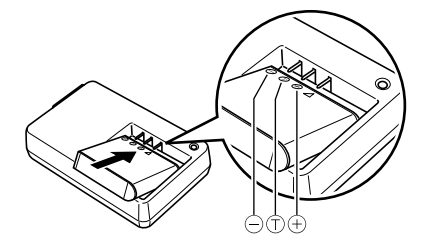

• 電池と充電器の極性を合わせて入れてください。向きが 違っていると充電できません。

*2.* 充電器を家庭用コンセントに接続する

【CHARGE】ランプが赤色に点灯し、充電が始まります。

• 約2時間30分でフル充電されます。充電時間は、電池の容 量や残量、使用環境によって若干変化します。

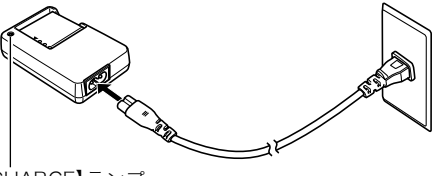

【CHARGE】ランプ

#### 充電が完了すると

【CHARGE】ランプが消灯します。電源コードをコンセントから 抜き、そのあと充電器から電池を取りはずしてください。

#### 【CHARGE】ランプが赤色に点灯しないときは

周辺温度または充電器の温度が高温または低温状態で、充電で きないことを示しています。そのまま常温で放置してください。 充電可能な温度になると充電が始まり、【CHARGE】ランプが赤 色に点灯します。

#### 【CHARGE】ランプが赤色に点滅したときは

電池の不良、電池のセット不良を示しています。電池を充電器か ら取り出し、充電器との接点部の汚れを調べてください。汚れて いたら、乾いた布で拭き、充電器に入れ直してください。電源 コードがコンセント、充電器からはずれかけていないかも確認 してください。

上記の処置をしてもエラーが起こる場合は、電池の不良が考え られます。カシオテクノ修理相談窓口にお問い合わせください。

#### 重要

- 専用リチウムイオン充電池(NP-40)は専用充電器(BC-31L/BC-30L)を使って充電してください。他の充電器で は充電できません。思わぬ事故につながる可能性がありま す。
- 使用した直後の熱くなった電池をすぐに充電すると、充分 に充電されない場合があります。いったん電池が冷えるの を待ってから充電してください。
- 電池は使用せずに放置していた場合でも、自己放電します。 必ず充電してからご使用ください。
- 充電中、テレビやラジオに雑音が入ることがあります。その ような場合は、テレビやラジオからできるだけ離れたコン セントをご使用ください。

#### 電池を入れる

*1.* 電池カバーを開ける

電池カバーを押しながら矢印の方向にスライドさせます。

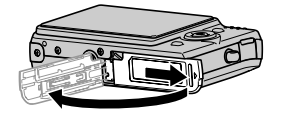

#### *2.* 電池を入れる

電池のEXILIMのロゴのある面を上(液晶モニター側)にし て、電池の側面でストッパーを矢印の方向にずらしながら 電池を入れます。ストッパーが電池にかかるまでしっかり 押し込んでください。

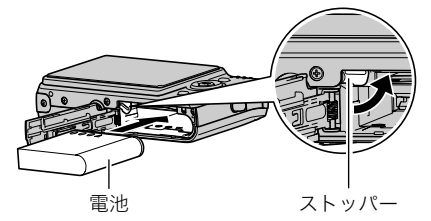

*3.* 電池カバーを閉める

電池カバーを閉じ、本体に押しつけながら、スライドして閉 めます。

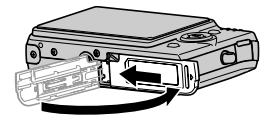

#### ■ 雷池寿命と撮影可能枚数について

詳しくは173ページをご覧ください。

#### ■ 電池を長持ちさせるために

- フラッシュを使用しなくてよいときは、フラッシュの発光方 法を" 3" (発光禁止)にしてください。電池寿命が長くなり ます(47ページ)。
- オートパワーオフ機能やスリープ機能を使用することによ り、電源の切り忘れなどのむだな消費電力をおさえることが できます(29ページ)。

#### ■ 雷池の残量を確認するには

電池が消耗すると、液晶モニターに表示される電池残量表示が 下記のように変化します。

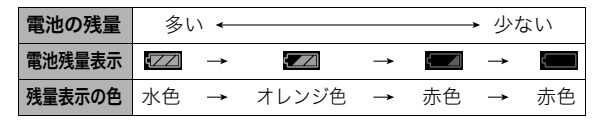

" "は電池残量が少ないことを表しています。早めに充電し てください。

" "の状態では撮影できません。すぐに充電してください。

#### 重要

- 撮影モードと再生モードの切り替えをした場合、電池残量 表示の状態が変わることがあります。
- 電池が入っていない、または消耗している状態でカメラを 約2日放置すると、日時の設定がリセットされ、再度日付の 設定が必要になります。

#### 電池を交換する

#### *1.* 電池カバーを開く

#### *2.* 電池を取り出す

1図のように液晶モニターを上に向けた状態で、ストッ パーを矢印方向へずらす 2そのままの状態で、出てきた電池を引き抜く

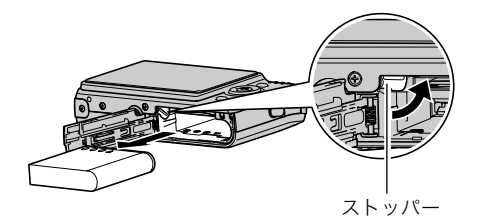

*3.* 新しい電池を入れる

#### 電池に関するご注意

#### ■ 使用上のご注意

- 寒い場所では、電池の特性上、充分に充電されていても、使用 時間が短くなります。
- 5℃~35℃の温度範囲で充電してください。範囲外の温度で 充電すると、充電時間が長くなったり、充分な充電ができない ことがあります。
- 充電直後でも電池の使用時間が大幅に短くなった場合は、電 池の寿命と思われますので、新しいものをお買い求めくださ い。

#### ■ 保管上のご注意

- リチウムイオン充電池は小型で高容量の電池ですが、充電さ れた状態で長期間保管すると特性が劣化することがありま す。
	- しばらく使わない場合は、使い切った状態で保管してくだ さい。
	- 使用しないときは必ず充電池をカメラから取りはずしてく ださい。取り付けたままにしておくと、電源が切れていても 微少電流が流れていますので、電池が消耗し、充電に時間が かかったり、カメラがこわれたりします。
	- 乾燥した涼しい場所(20℃以下)で保管してください。

以下のことにご注意ください。

- 付属の充電器はAC100V~240V、50/60Hzの電源に対応し ていますが、使用する国によってプラグ形状等が各国、各地域 で様々なため、あらかじめ旅行代理店などにお問い合わせく ださい。
- 充電器の電源に、電圧変換器等はご使用にならないでくださ い。故障の原因となります。

#### ■ 予備の電池について

旅先で電池が切れて撮影ができなくなってしまうことを防ぐた め、フルに充電した予備の電池(NP-40)をお持ちになることを おすすめします。

• 電池はお買い求めの販売店またはカシオ・オンラインショッ ピングサイト(e-カシオ)でご購入ください。 e-カシオ: http://www.e-casio.co.jp/

#### 海外で使うときは みんじょう こうしょう 電源を入れる/切る

#### ■ 電源を入れる

### 電源を入れて撮影モードにするには

【ON/OFF】(電源)または【 】(撮影)を押します。

電源を入れて再生モードにするには

【 】(再生)を押します。

ボタンを押すと、動作確認用ランプが緑色に一時点灯し、電源が 入ります。

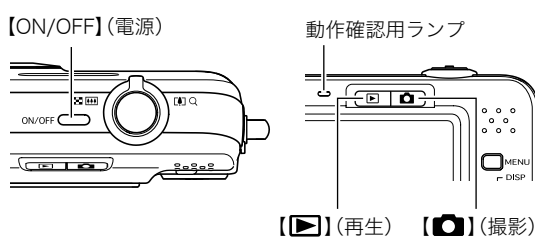

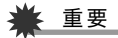

• 【ON/OFF】または【■】(撮影)で電源を入れるとレンズが 出てきます。その際にレンズを押さえたりぶつけたりしな いようにしてください。レンズを手で押さえ込んでレンズ の動きを妨げると、故障の原因になります。

#### ▎参考

- 撮影モードのときに【▶】(再生)を押すと再生モードに切 り替わり、約10秒後にレンズが収納されます。
- オートパワーオフ機能(29ページ)により、一定時間操作し ないと、自動的に電源が切れます。この場合は、電源を入れ 直してください。

#### ■ 雷源を切る

【ON/OFF】(電源)を押します。

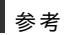

• 【 ■ 】(撮影)や【 ■ | (再生)を押しても電源が入らないよ うにすることができます。また、【■】(撮影)や【▶】(再 生)でも電源が切れるようにすることもできます(125ペー ジ)。

#### お買い上げ後、最初に電源を入れたときは

画面に表示されるメッセージなどの言語および日時を設定 する画面が表示されます。「メッセージの言語を選び、日付と 時刻を合わせる」をご覧になって正しく設定してください (10ページ)。

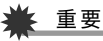

- 日時を設定しないと、撮影した画像に正しい日時が記 録されません。
- 表示言語や日時を間違って設定した場合、設定し直す ことができます(122、124ページ)。

#### ■ 雷池の消耗を抑える

本機は電池消耗を抑えるため、スリープ機能とオートパワーオ フ機能を備えています。撮影モードでは下記のように設定する ことができます。

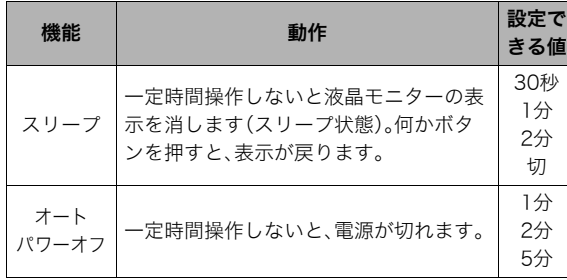

- 再生モードでスリープ機能、オートパワーオフ機能を設定し ても、再生モードでは常に下記のようになります。
	- スリープ機能は働きません。
	- オートパワーオフ機能は5分に固定されます。
- *1.*【MENU】を押す
- 2. 【◀】【▶】で"設定"タブを選ぶ
- 3. [▲] 【▼】で設定したい項目("スリープ"または"オート パワーオフ")を選び、【▶】を押す

**4.** 【▲】【▼】でスリープ状態になるまで、またはオートパ ワーオフまでの時間を選び、【SET】を押す

スリープの設定で"切"を選ぶと、スリープ機能は働きませ ん。

#### ▌参考

- スリープ機能とオートパワーオフ機能の設定が同じ時間の 場合、オートパワーオフ機能が優先されます。
- 以下の状態のときは、スリープ機能、オートパワーオフ機能 は働きません。
	- 本機をパソコンなどの機器に接続しているとき
	- ボイスレコード録音・再生中
	- 動画撮影・再生中

#### メモリーカードを使う

撮影した画像は、メモリーカードに保存することができます。市 販のメモリーカードをご用意ください。本機はメモリーを内蔵し ており、この内蔵メモリーだけでも数枚程度の静止画や短い動画 の撮影はできます。テスト用や緊急用などにご利用ください。

#### ▌参老

- 内蔵メモリーとメモリーカード間で画像をコピーすること もできます(116ページ)。
- 次の情報は、内蔵メモリーに記録されます。メモリーカード にコピーすることはできません。
	- ベストショットモードのカスタム登録情報
	- お気に入りフォルダの情報
	- 各種設定を記憶させているモードメモリの情報
	- 起動画面の画像

#### 使用できるメモリーカード

本機では次のメモリーカードが使用 できます。 SDメモリーカード SDHCメモリーカード MMC(マルチメディアカード) MMCplus(マルチメディアカードプ ラス)

• メモリーカードは当社で動作確 認されたメモリーカードをおす すめします。動作確認を行ったメ モリーカードについては、カシオ デジタルカメラオフィシャル Webサイト(http://dc.casio.jp/) をご覧いただくか、本書巻末記載 の「カシオお客様相談室」にお問 い合わせください。

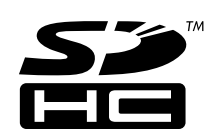

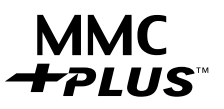

● メモリーカードに保存できる枚数については173ページをご 覧ください。

#### 記録に使用されるメモリー

撮影した画像は、メモリーカードを入れているときはメモリー カードに、入れていないときは内蔵メモリーに記録されます。

● メモリーカードを入れた状態で内蔵メモリーに記録すること はできません。

#### 重要

- メモリーカードを使う際はメモリーカードの取扱説明書も あわせてお読みください。
- カードの種類によって処理速度が遅くなる場合がありま す。特に高品位(HQ)の動画は正常に記録できない場合があ ります。また、使用するメモリーカードによっては、記録時 間がかかるため、コマ落ちする場合があります。このとき、

" "と" "が点滅します。メモリーカードは、最大転送 速度が10MB/s以上のメモリーカードの使用をおすすめし ます。

- SDメモリーカードまたはSDHCメモリーカードには、書き 込み禁止スイッチがあります。誤って消去する不安がある ときは使用してください。ただし、撮影・フォーマット・消去 時は解除しないと各操作が実行できません。
- 静電気、電気的ノイズ等により記録したデータが消失また は破壊することがありますので、大切なデータは別のメ ディア(CD-R、CD-RW、MOディスク、ハードディスクな ど)にバックアップして控えをとることをおすすめします。

#### メモリーカードを入れる

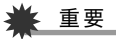

- メモリーカードの抜き差しは、電源を切った状態で行って ください。
- カードには、表裏、前後の方向があります。無理に入れよう とすると破損の恐れがあります。

#### *1.* 電池カバーを開ける

電池カバーを押しながら矢印の方向にスライドさせます。

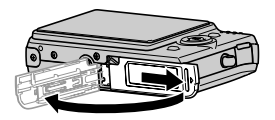

*2.* メモリーカードを入れる

メモリーカードの裏面を上(液晶モニター側)にして、メモ リーカード挿入口にカチッと音がするまで押し込みます。

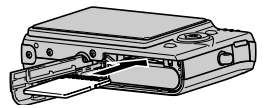

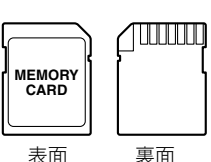

*3.* 電池カバーを閉める

電池カバーを閉じ、本体に押しつけながら、スライドして閉 めます。

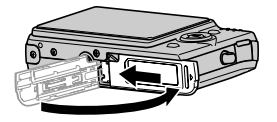

#### メモリーカードを交換する

*1.* メモリーカードを取り出す メモリーカードを押すと、カードが少し出てきます。手で引 き抜いてください。

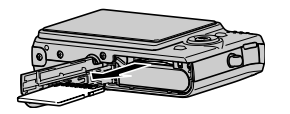

*2.* 別のメモリーカードを入れる

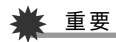

- メモリーカード挿入口には指定のメモリーカード(30ペー ジ)以外のものは入れないでください。
- 万一異物や水がメモリーカード挿入部に入り込んだ場合 は、本機の電源を切り、電池を抜いて、カシオテクノ修理相 談窓口(186ページ)またはお買い上げの販売店にご連絡く ださい。
- 動作確認用ランプが緑色に点滅している間にメモリーカー ドを取り出さないでください。撮影された画像が記録され なかったり、メモリーカードを破壊する恐れがあります。

#### メモリーカードをフォーマットする

新しいメモリーカードを初めて使用するときは、フォーマット (初期化)する必要があります(一度フォーマットすれば、使うご とにフォーマットする必要はありません)。

すでに画像が記録されているメモリーカードをフォーマットす ると、メモリーカードの内容がすべて消去されます。

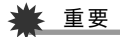

- メモリーカードをフォーマットすると、消去されたデータを 元に戻すことはできません。フォーマットする前に、本当に フォーマットしてもよいかどうかをよく確かめてください。
- ファイルデータにメモリープロテクト(114ページ)をかけ ていても、メモリーカードをフォーマットすると、すべての データが消去されます。
- メモリーカードは必ずカメラでフォーマットしてくださ い。パソコンでフォーマットすると処理速度が著しく遅く なります。またSDメモリーカードまたはSDHCメモリー カードの場合、SD規格非準拠となり、互換性・性能等で問題 が生じる場合があります。
- *1.* フォーマットしたいメモリーカードをカメラに入れる
- *2.* 電源を入れ、【MENU】を押す
- **3. "設定"タブ→"フォーマット"と選び、【▶】を押す**
- **4. 【▲】【▼】で"フォーマット"を選び、【SET】を押す** フォーマットが始まります。 フォーマットが終了したら、再生モードに切り替え、「ファ
	- イルがありません」と表示されることを確認してください。
	- フォーマットを実行しないときは、"キャンセル"を選ん でください。

#### ■ メモリーカードのご注意

- 万一メモリーカードの異常が発生した場合は、メモリーカー ドのフォーマット操作で復帰できますが、外出先などでこの 操作ができない場合に備えて複数枚のメモリーカードをお持 ちになることをおすすめします。
- 撮影した画像を再生したとき、異常が発生した場合は、一度 フォーマットしてお使いいただくことをおすすめいたしま す。
- メモリーカードは撮影/消去を繰り返すとデータ処理能力が 落ちてくるので、定期的にフォーマットすることをおすすめ します。
- フォーマット操作は、フル充電状態の電池を使用してください。 フォーマット中に電源が切れると、正しくフォーマットされず、 メモリーカードが正常に動作しなくなる恐れがあります。
- フォーマット中に電池カバーを開けることは、絶対におやめ ください。メモリーカードが正常に動作しなくなる恐れがあ ります。

#### メニュー操作を覚える

本機では、メニューを操作していろいろな設定を行います。ま ず、この操作を覚えてください。

• メニューの内容については、「メニュー一覧表」(159ページ) をご覧ください。

#### メニュー画面の例

【MENU】を押すと、メニュー画面 が表示されます。

● メニューの内容は、撮影モード と再生モードで異なります。こ の画面は、撮影モードでのメ ニューです。

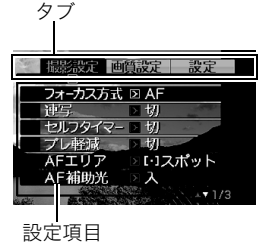

#### メニュー画面で使うボタン

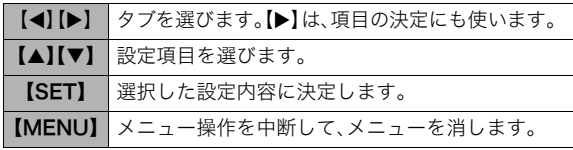

以下に、撮影モードでのメニューの操作のしかたを示します。

#### *1.* 撮影モードにして【MENU】を押す メニュー画面が表示されます。

- 2. 【◀】【▶】で設定したい項目のあるタブを選ぶ ここでは、"撮影設定"タブを選んでください。
- 3. [▲] 【▼】で設定したい項目 を選び、【▶】を押す 例:"フォーカス方式"を選ん で【X】を押したとき

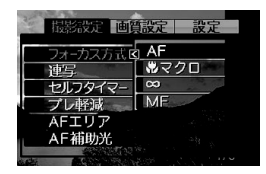

#### **4. 【▲】【▼】で設定したい内容を選ぶ**

#### *5.* 決定する

- 【SET】を押すと、選んだ内容に決定され、メニュー画面が 消えます。
- 【SET】の代わりに【◀】を押すと、選んだ内容に決定され、 メニュー画面に戻ります。さらに続けて次の設定ができ ます。
- 他のタブを選ぶときは、【◀】を押したあと【▲】でタブに 戻り、【◀】【▶】で他のタブに切り替えます。

#### 液晶モニターの表示内容を切り替える

表示メニューという画面で、液晶モニターの表示内容をお好み に合わせて設定することができます。

#### 画面のレイアウトを選ぶ

撮影モード、再生モードではそれぞれ設定内容が異なります。

#### ■ 撮影モードでのレイアウト

撮影モードでは、画面に表示されるアイコン等のレイアウトが 選べます。

- *1.* 撮影モードにして【MENU】を押す
- **2.**【◀】【▶】で"設定"タブを選ぶ
- 3. 【▲】【▼】で" 【●】操作パネル"を選び、【▶】を押す
- 4. 【▲】【▼】で設定内容を選び、【SET】を押す

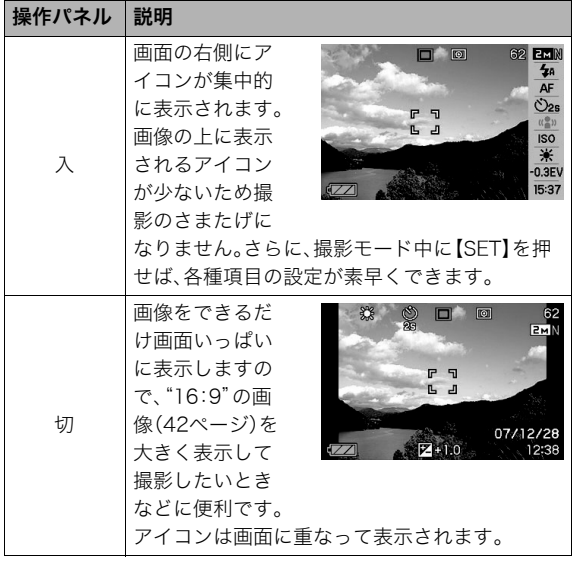

本書では、操作パネルが"入"の状態で説明しています。

操作パネル

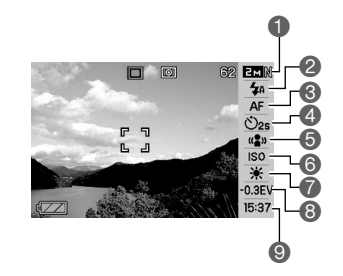

1画像サイズ/画質※1(42、43ページ) 2フラッシュ(47ページ) 6フォーカス方式(69ページ) 4セルフタイマー(51ページ) 5ブレ軽減(61ページ) **6ISO感度 (78ページ)** 7ホワイトバランス(77ページ) 8EVシフト(75ページ) ●日付/時刻の表示<sup>※2、※3</sup>(122ページ)

※1 操作パネル上では画質の切り替えはできません。 ※2 日付または時刻の表示が選べます。

※3 日付の表示は"表示スタイル"の設定により、「月/日の順」 と「日/月の順」の2つから選ぶことができます(122ペー ジ)。時刻の表示は"日時設定"の設定にかかわらず、24時間

制で表示されます(122ページ)。

以下に、操作パネルの操作のしかたを示します。

*1.* 撮影モードにして【SET】を 押す

> 操作パネルのアイコン部分 の設定が可能になります。

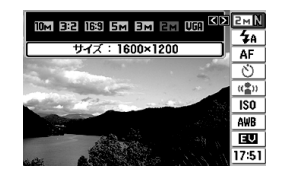

- 2. 【▲】【▼】で設定したい項目を選ぶ
- 3. 【◀】【▶】で設定したい内容を選ぶ
- *4.* 決定する
	- 【SET】を押すと、選んだ内容に決定され、元の撮影モード の画面に戻ります。
	- 続けて他の項目を選ぶときは、【SET】を押さずに【▲】 【▼】で他の項目に切り替えます。

#### · 重要

• ボイスレコード使用時は、操作パネルは表示されません。

#### ■ 再生モードでのレイアウト

再生モードでは、再生画像の表示範囲が選べます。

- *1.* 再生モードにして【MENU】を押す
- **2.**【◀】【▶】で"設定"タブを選ぶ
- 3. [▲][v]で" **■** 表示"を選び、【▶】を押す

#### 4. [▲] 【▼】で設定内容を選び、[SET]を押す

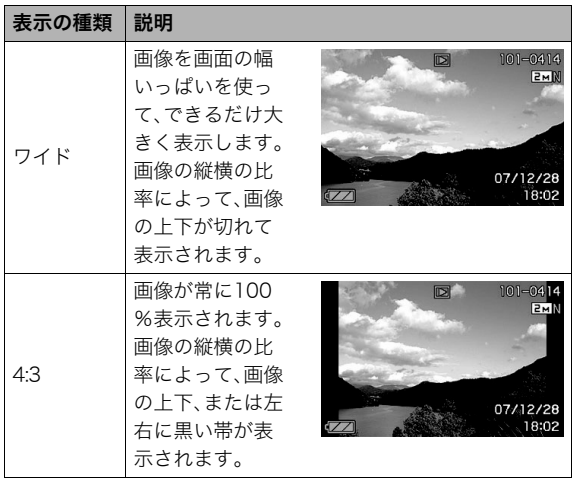

#### 表示される内容を選ぶ

【▲】(DISP)を押すごとに、画面に表示される情報表示の有無が 選べます。撮影モード、再生モードでそれぞれ設定できます。

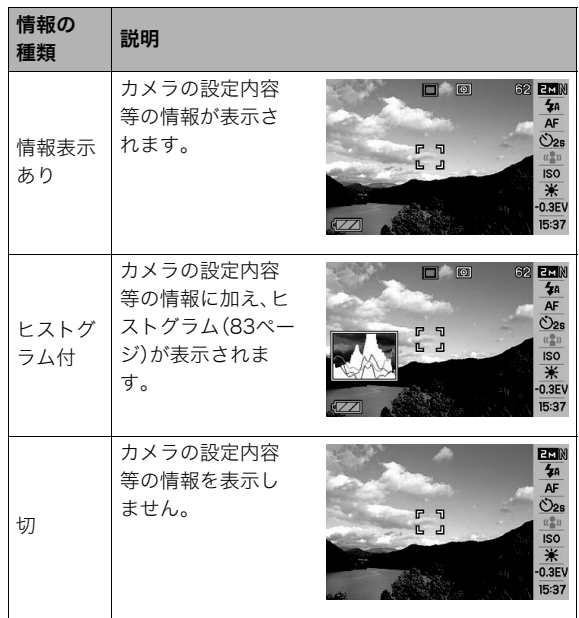

#### ▲ 重要

- 音声付き静止画の音声待機中/記録中は、画面に表示され る情報表示の有無を選ぶことはできません。
- ボイスレコードでは次のように切り替わります。
	- 撮影モード時:「情報表示あり」と「画面の消灯」の選択
	- 再生モード時:「情報表示あり」と「切」の選択

#### 正しい操作のしかたがわからなくなったら

撮影中、再生中に、意図しないボタン操作で思わぬ画面に切り替 わったときは、以下のように操作してください。

#### 撮影モード中

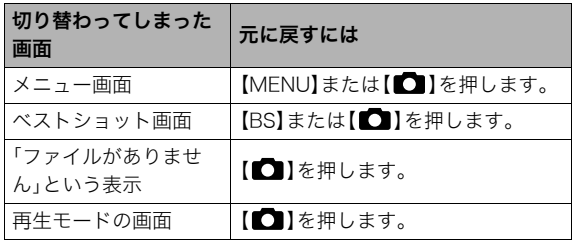

#### 再生モード中

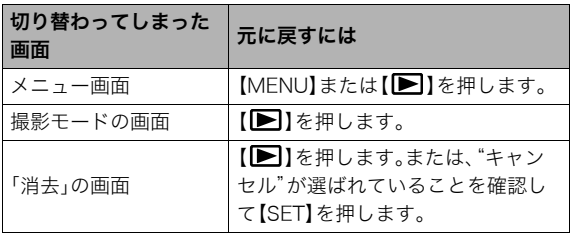

静止画を撮影する

#### カメラの正しい構えかた

カメラは、片手で持つと手ブレの原因になります。両手でしっか り持って撮影してください。

- 誤ってカメラを落とすことのないように、必ずストラップを 取り付け、ストラップに指や手首をかけて操作してください。
- 付属のストラップは本機専用です。他の用途に使用しないで ください。
- ストラップを持って本機を振り回さないでください。

横に持つとき 縦に持つとき

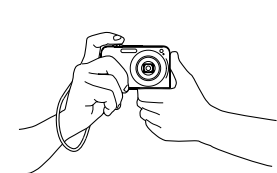

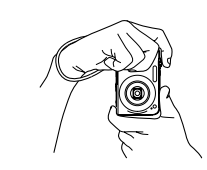

図のように持ち、脇をしっか り締めてください。

レンズよりフラッシュが上に くるように持ちます。

▲ 重要

• 指やストラップが図に示す部分をふさがないようにしてく ださい。

AF補助光/セルフタイマーランプ マイク

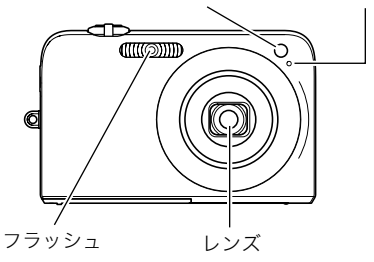

#### ▌豢老

● シャッターを押し切った瞬間にカメラがぶれたり、オート フォーカス動作中(シャッター半押し時)にカメラがぶれる と、きれいな画像が撮れません。正しく構えて、シャッター を静かに押し、シャッターを押し切った瞬間にカメラが動 かないようにしてください。特に暗い場所で撮影するとき はシャッター速度が遅くなるので、注意してください。

#### 撮影する

1. 【 ■ 】(撮影)を押して撮影 モードにする 液晶モニターに、被写体(人 や風景など)と、オート撮影 アイコン "□"が表示され ていることを確かめます。 オート撮影アイコン"□" 以外のアイコンが表示され

> るときは、"オート"に切り替 えます(58ページ)。

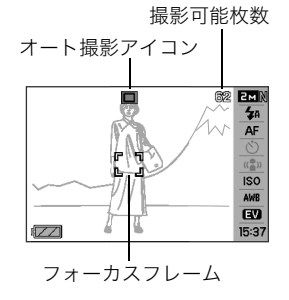

*2.* ピントを合わせる

フォーカスフレームを被写体に合わせ、シャッターを半押 しします。

オートフォーカス機能で自動的にピントが合い、フォーカ スフレームと動作確認用ランプが緑になります。また、絞り 値、シャッター速度、ISO感度が自動的に決まります。

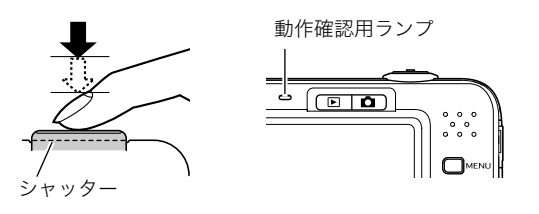

*3.* 撮影する

ピントが合った状態でシャッターを最後まで押し込みます。

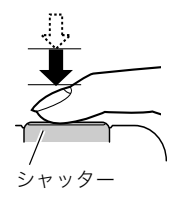

撮影した静止画は、順次、メモリーカードまたはカメラの内蔵メ モリーに保存されていきます。

#### ▌参考

- 絞り値は、光の入り口の大きさを示します。絞り値が大きい ほど光の入り口は狭くなります。本機では、自動的に調節さ れます。
- シャッター速度は、光を取り入れる時間を示します。シャッ ター速度が遅いほど光を取り入れる時間が長くなります。 液晶モニターに表示されるシャッター速度の単位は秒です (1/1000秒など)。本機では、自動的に調節されます。

#### ピントが合っていない場合

フォーカスフレームが赤のままで、動作確認用ランプが緑に点 滅しているときは、ピントが合っていません(被写体との距離が 近すぎるときなど)。もう一度カメラを被写体に向け直して、ピ ント合わせをしてみてください。

#### 撮影した静止画を確認するには

撮影した静止画は少しの間液晶モニターに表示されますが、 すぐに消え、次の撮影ができる状態になります。 撮影した静止画をゆっくり確認したいときは、【▶】(再生) を押して再生モードにします。【◀】【▶】を押すと、前後の画 像を確認することができます。

#### 撮影モードに戻るには

[■ ] (撮影)を押します。

#### ■ シャッターを半押しせずに一気に押し込んだときは

シャッターを半押しせずに一気に押し込んでも、静止画を撮影 することができます。ただし、クイックシャッター(73ページ)の 設定状態により、カメラは次のように動作します。

#### クイックシャッターが"入"のときは

通常のオートフォーカスよりはるかに高速でピントを合わせる ので、シャッターチャンスを逃さず撮影できます。動きの速い被 写体を撮影するときに便利です。

- 正確にピントが合わない場合があります。
- お買い上げ時はクイックシャッターが働く状能になっていま す。

#### クイックシャッターが"切"のときは

通常のオートフォーカス機能によりピントを合わせたあと撮影 します。

- シャッターを押し続けると、ピントが合わなくても撮影され ます。
- 多少時間がかかっても正確にピントを合わせたい場合は、 シャッターを半押ししてピントを合わせたあと撮影してくだ さい。

#### 画像サイズを決める

デジタルカメラの画像は、小さな点(画素・pixels)の集まりです。 画像サイズとは、その画像がいくつの画素でできているかを示 すもので、横×縦の画素数で表します。お買い上げいただいたと きは、10M (3648×2736)(画素・pixels)で撮影するように設定 されています。画像サイズが大きいほど、メモリーに保存できる 枚数が少なくなります。

- 画像サイズ、画質と保存できる枚数→173ページ ここでの設定は、静止画撮影時のみ有効です。
- 動画の画像サイズについて→56ページ
- *1.* 撮影モードにして【SET】を押す
- 2. 【▲】【▼】で1番上の項目(画像サイズ)を選ぶ
- 3. 【◀】【▶】で画像サイズを選び、【SET】を押す

#### ▌参考

- 【MENU】を押してメニュー画面を表示し、画像サイズを変 更することもできます(34、159ページ)。
- 画像サイズを選ぶ操作中は、以下の情報が切り替わり表示 されます。
	- M(メガ、100万)単位での画像サイズ(3Mなど)
	- 画素数で示す画像サイズ(2048×1536など)
	- 最適なプリント用紙のサイズ

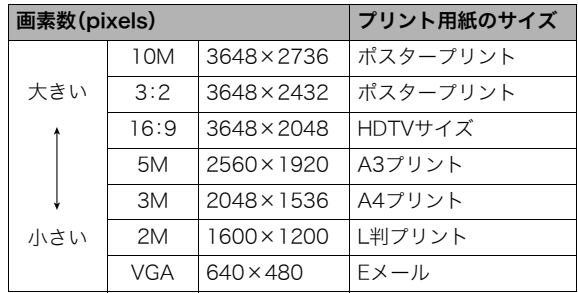

- 3:2(3648×2432 pixels)を選ぶと、プリント用紙の一般的 な横縦の比率(3:2)に合うように、画像を3:2の比率で撮影し ます。
- HDTVとはHigh Definition TeleVision(高精細テレビ)の略で す。HDTVの画面の横縦比は16:9で、従来のテレビの画面 (4:3)より横長(ワイド画面)になります。本機はこのHDTVの 画面(ワイド画面)の横縦比に合わせて撮影することができま す。
- VGA(640×480 pixels)は、Eメールで画像を送るときに最適 なサイズです。
- プリント用紙のサイズは、あくまでも参考のサイズとお考え ください(印刷解像度が200dpiの場合)。

#### 画質を決める

本機では、「高精細-F」(画質優先)、「標準-N」、「エコノミー-E」(撮 影枚数優先)のいずれかの画質を選ぶことができます。お買い上 げいただいたときは、「標準-N」で撮影されるように設定されて います。画質を優先したいときは「高精細-F」を、撮影枚数を優先 したいときは「エコノミー-E」を選んでください。

- 画像サイズ、画質と保存できる枚数→173ページ ここでの設定は、静止画撮影時のみ有効です。
- 動画の画質について→56ページ
- *1.* 撮影モードにして【MENU】を押す
- 2. "画質設定"タブ→"画質"と選び、【▶】を押す
- 3. 【▲】【▼】で画質を選び、【SET】を押す

#### ▌参考

• 枝や木の葉が密集しているようなきめ細かい自然画や複雑 な模様を撮影するときは、「高精細-F」にすることで、緻密な 画質で撮影できます。

#### AF補助光の発光をやめる

AF補助光とは、暗い場所での撮影 のときなどにピント合わせをしや すくするために、シャッターを半 押ししているときに必要に応じて 発光する光のことです。AF補助光 発光時は、AF補助光/セルフタイ マーランプが点灯します。明るい 場所では、AF補助光は発光しませ

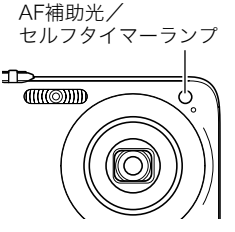

 $h_{\alpha}$ 

お買い上げいただいたときはAF補助光が発光するように設定さ れています。

至近距離で人物などを撮影するときは、次のように操作してAF 補助光が発光しないようにすることをおすすめします。

- *1.* 撮影モードにして【MENU】を押す
- 2. "撮影設定"タブ→"AF補助光"と選び、【▶】を押す
- *3.* **【▲】【▼】**で"切"を選び、【SET】を押す AF補助光を発光させる場合は、ここで"入"を選びます。

#### ► 重要

• AF補助光/セルフタイマーランプをのぞいたり、人の目に 当てないでください。

#### 静止画撮影時のご注意

#### ■ 操作について

- 動作確認用ランプが緑に点滅しているときに電池カバーを開 けないでください。今撮影した画像が正しく保存されない、記 録されている画像が壊れてしまう、カメラが正常に動作しな くなる、などの原因になります。
- 不要な光がレンズに当たるときは、手でレンズを覆って撮影 してください。

#### ■ 撮影時の画面について

- 液晶モニターに表示される被写体の画像は、確認のための画 像です。実際は、設定した画質で撮影されます。
- 被写体の明るさにより、液晶モニターの表示の反応が遅く なったり、ノイズが出ることがあります。

#### ■ 蛍光灯の部屋での撮影について

• 蛍光灯のごく微妙なちらつきにより、撮影画像の明るさや色 合いが変わることがあります。

#### オートフォーカスの制限事項

- 次のような被写体に対しては、ピントが正確に合わないこと があります。
	- 階調のない壁など、コントラストが少ない被写体
	- 強い逆光のもとにある被写体
	- 明るく光っている被写体
	- ブラインドなど、水平方向に繰り返しパターンのある被写体
	- カメラからの距離が異なる被写体がいくつもあるとき
	- 暗い場所にある被写体
	- AF補助光が届かないほど遠くにある被写体
	- 手ブレをしているとき
	- 動きの速い被写体
	- 撮影範囲外の被写体
- 動作確認用ランプが緑色に点灯している、またはフォーカス フレームが緑になっている場合でも、ピントが合わないこと があります。ピントが合わない場合は、フォーカスロック(73 ページ)やマニュアルフォーカス(74ページ)で撮影してみて ください。

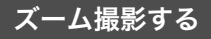

本機では、光学ズーム(レンズの焦点距離を変える方式)で3倍ま で、デジタルズーム(画像中央をデジタル処理で拡大する方式) でさらに12~45.2倍(光学ズームとの併用)までのズーム撮影 ができます。デジタルズームの倍率は、画像サイズ(42ページ)の 設定によって異なります。

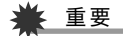

- デジタルズームでは、倍率が高くなるほど撮影画像は粗く なります。ただし、本機では一部粗くならずに撮影できる範 囲があります(46ページ)。
- タイムスタンプ(82ページ)を設定して撮影すると、デジタ ルズームは働きません。

【 【 】【 】【 】】【 】】 ズームレバー

m o

छ ला

ON/OFF $\square$ 

- *1.* 撮影モードにする
- *2.* ズームレバーをスライド させて、ズームの倍率を変 える 【 】(望遠):被写体が大き

くなり、写る範囲が狭くな ります。

- 【 】(広角):被写体が小さ
- くなり、写る範囲が広くな ります。
- →「光学ズームとデジタルズームの切り替えポイント」(46 ページ)

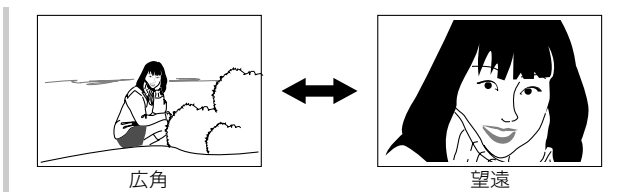

*3.* シャッターを押して撮影する

#### ▌参考

- 光学ズームを働かせると、レンズの絞り値が変わります。
- 望遠で撮影するときは、手ブレ防止のため三脚の使用をお すすめします。
- 動画撮影中は光学ズームは動作しません。デジタルズーム のみ使用できます。シャッターを押す前であれば、光学ズー ムは使用できます。

■ 光学ズームとデジタルズームの切り替えポイント 手順2で【■】にズームレバーをスライドさせたままにすると、 光学ズームの倍率が最も高くなったところでズーム動作が停止 します。いったん離し、続けて【■】にズームレバーをスライド させるとデジタルズームも作動し、さらにズームの倍率が高く なっていきます。

• デジタルズームに切り替わると、液晶モニターにデジタル ズーム表示が現われます。また、ズームバーでおおよその倍率 を確認することができます。

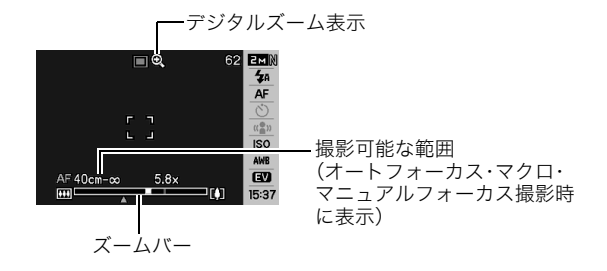

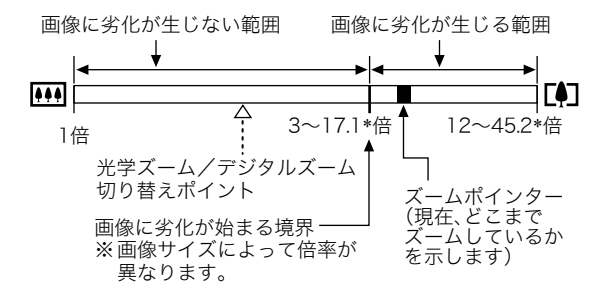

#### ● 各画像サイズでのズーム倍率の違い

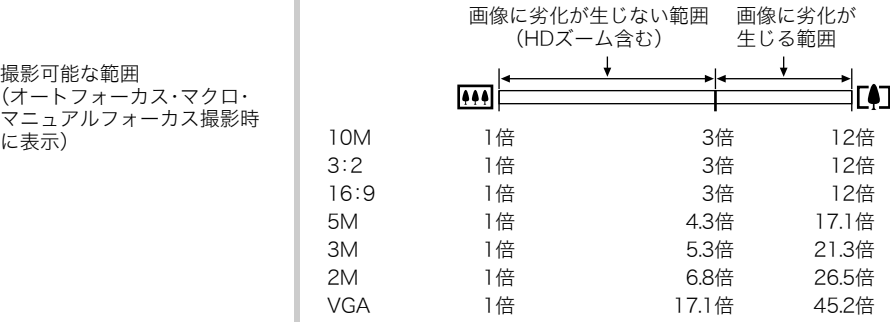

- デジタルズームの倍率は画像サイズ(42ページ)の設定によっ て異なります。画像サイズが小さいほど高倍率になります。
- 一般的にデジタルズームを使用した画像は粗くなりますが、 本機では、画像サイズが"5M(2560×1920 pixels)"以下の場 合、画像は粗くならない範囲があります(HDズーム)。液晶モ ニターには、デジタルズームしても劣化しない倍率の境界が 表示されており、その境界までは劣化せずにズームできます。 劣化しない倍率は、画像サイズによって変化します。
- "オートフレーミング"では、画像サイズが"5M(2560×1920 pixels)"になりますが、画像に劣化が生じない範囲は、3倍とな ります。

#### ■ デジタルズームをオフにする

ズームレバーを【■】】にスライドしても、デジタルズームを使 わないようにすることができます。ズームによって画像を劣化 させたくないときにご利用ください。

- *1.* 撮影モードにして【MENU】を押す
- 2. "撮影設定"タブ→"デジタルズーム"と選び. 【▶】を押す
- 3. 【▲】【▼】で"切"を選び、【SET】を押す
	- デジタルズームを使えるようにするには、ここで"入"を 選びます。

#### フラッシュを使う

撮影条件に合わせて、フラッシュの発光方法を切り替えること ができます。

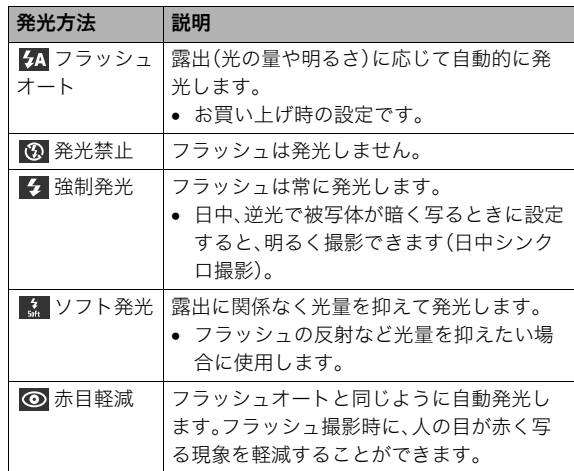

#### フラッシュが届く範囲(ISO感度:オート時)

広角時 : 約0.1m~約3.3m

望遠時 : 約0.5m~約1.8m

• 光学ズームに合わせて撮影範囲は変化します。

- *1.* 撮影モードにして【SET】を押す
- 2. 【▲】【▼】で上から2番目の項目(フラッシュ)を選ぶ
- 3. 【◀】【▶】で発光方法を選 び、【SET】を押す 液晶モニターにフラッシュ の発光方法が表示されます。

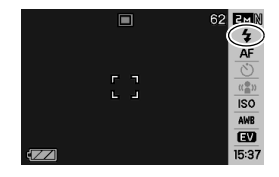

*4.* シャッターを押して撮影する

#### │参考

• 操作パネルが"切"(35ページ)のときは、【▼】( 4 mm)を押 すことで発光方法を選ぶことができます。

#### 重要

• フラッシュ撮影時は、フラッ シュが指やストラップで隠れ ないようにしてください。

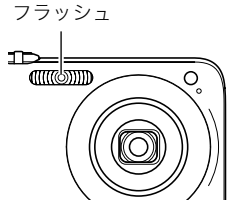

#### 赤目軽減について

夜や暗い室内などで人物をフラッシュ撮影したとき、目が赤く 写ることがあります。これは、フラッシュ光が目の網膜に反射す るために起こる現象です。赤目軽減機能を使うと、フラッシュ撮 影する前に赤目用プリ発光(写される人の瞳孔を小さくするた めにフラッシュが発光)することにより、人の目が赤く写ること を軽減します。

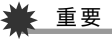

- 赤目軽減機能により撮影する場合は、下記の点に注意して ください。
	- 写される人がフラッシュを注視していないと効果があ りません。撮影する前にフラッシュを見るように声をか けておいてください。
	- 被写体までの距離が遠いと、効果が現れにくい場合があ ります。

#### ■ フラッシュの状態を確認する

シャッターを半押ししてピント合わせをしているとき、液晶モニ ターや動作確認用ランプでフラッシュの状態を確認できます。

#### 動作確認用ランプ

フラッシュ充電中はオレンジに点滅します。

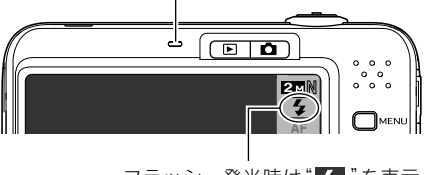

フラッシュ発光時は"ク"を表示

- 充電が完了して動作確認用ランプのオレンジ色の点滅が消え るまでは、次のフラッシュ撮影はできません。
- フラッシュの強さ(光の量)を変える
- *1.* 撮影モードにして【MENU】を押す
- **2. "画質設定"タブ→"フラッシュ光量"と選び、【▶】を押す**
- **3. [▲] [▼]** でフラッシュの強さを選び、【SET】を押す -2(最も弱い)から+2(最も強い)の5つから選べます。

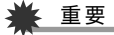

• 被写体が遠すぎたり近すぎたりする場合、強さが変わらな いことがあります。

#### ■ フラッシュ撮影時の光量不足を補う (フラッシュアシスト)

フラッシュが届く範囲よりも遠い被写体を撮影すると、フラッ シュの強さが充分でないため、被写体が暗く写ってしまうこと があります。フラッシュアシスト機能を使うと、撮影した被写体 の明るさを補正し、フラッシュの光が遠くへ届いたときと似た 効果が得られます。

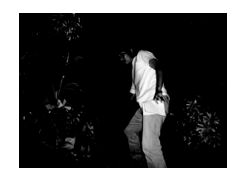

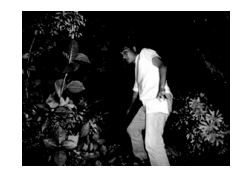

フラッシュアシスト機能を 使わないと

フラッシュアシスト機能を 使うと

お買い上げいただいたときはフラッシュアシスト機能が働くよ うに設定されています。

フラッシュアシスト機能を使わないときは、次のように操作し ます。

- *1.* 撮影モードにして【MENU】を押す
- 2. "画質設定"タブ→"フラッシュアシスト"と選び、【▶】を 押す
- 3. 【▲】【▼】で"切"を選び、【SFT】を押す

フラッシュアシスト機能を使うときは、ここで"オート"を 選びます。

#### 重要

- 被写体によっては思ったような効果が得られないことがあ ります。
- 下記の操作を行うと、フラッシュアシスト機能を使っても 撮影結果にほとんど変化が表れないことがあります。
	- フラッシュの強さを変えたとき(49ページ)
	- 明るさを補正(EVシフト)したとき(75ページ)
	- ISO感度を切り替えたとき(78ページ)
	- コントラストの設定を切り替えたとき(82ページ)

#### ■ フラッシュ使用時のご注意

- 被写体までの距離が遠かったり近かったりすると、適切な効 果が得られません。
- フラッシュの充電時間は、使用条件(電池の状態や周囲の温度 など)により異なります。フル充電の電池では、数秒~7秒程度 かかります。
- 暗い場所でフラッシュを発光禁止にして撮影すると、シャッ ター速度が遅くなり、手ブレの原因になります。カメラを三脚 などで固定してください。
- 赤目軽減機能では、フラッシュは露出に合わせて自動的に発 光します。明るい場所では発光しません。
- 外光や蛍光灯など他の光源があると、色味が変わることがあ ります。

#### セルフタイマーを使う

シャッターを押してから一定の時間後にシャッターが切れる (撮影される)ようにすることができます。

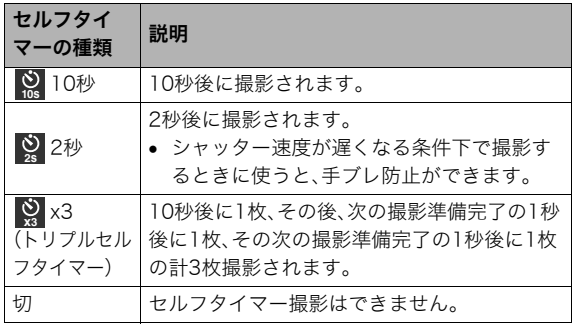

*1.* 撮影モードにして【SET】を押す

2. [▲]【▼】で上から4番目の項目(セルフタイマー)を選ぶ

3. [◀][▶]でセルフタイマー の種類を選び、【SET】を押 す 液晶モニターにセルフタイ

マーの種類が表示されます。

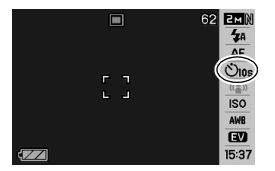

#### *4.* シャッターを押して撮影する

#### ▌参考

• 【MENU】を押してメニュー画面を表示し、セルフタイマー の種類を切り替えることもできます(34、159ページ)。

#### セルフタイマーを使って撮影すると

- シャッターを押してもすぐには 撮影せず、設定した時間が経過 すると撮影されます。設定した 時間をカウントしている最中 は、AF補助光/セルフタイマー ランプが赤に点滅します。
- カウントダウン中にシャッター を全押しすると、セルフタイマー を解除することができます。

#### ▍参老

• トリプルセルフタイマーでは、次の撮影準備が終わると "1sec"と表示され、約1秒後に撮影されます。撮影準備がで きるまでの時間は、画像サイズ、画質の設定やメモリーカー ドの有無、フラッシュの充電状態によって異なります。

セルフタイマーランプ

℡ നത്ത

- 下記の撮影では、全てのセルフタイマーが使用できません。
	- 通常連写、高速連写
	- ベストショット撮影の一部("レイアウトショット"、 "オートフレーミング")
	- –"AFエリア"が" 追尾"の場合
- 下記の撮影では、トリプルセルフタイマーが使用できません。
	- フラッシュ連写
	- ベストショット撮影の一部("名刺や書類を写します"、"ホ ワイトボードなどを写します"、"古い写真を写します"、 "ムービー")

#### 何枚も連続して撮影する(連写)

本機は4種類の連写(連続撮影)ができます。 AF補助光/

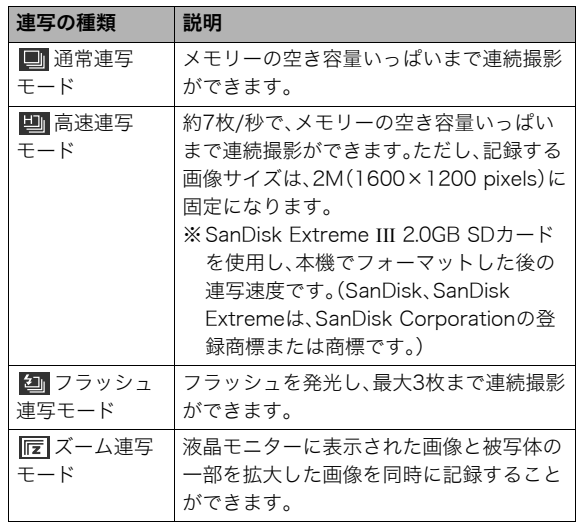

#### 連写の種類を選ぶ

- *1.* 撮影モードにして【MENU】を押す
- 2. "撮影設定"タブ→"連写"と選び、【▶】を押す
- 3. [▲] 【▼】で連写の種類を選び、【SET】を押す

液晶モニターに連写の種類が表示され、連写モードになり ます。

連写モードを解除するときは、"切"を選びます。

#### 通常連写モード/高速連写モード/フラッシュ 連写モードで撮影する

- *1.* シャッターを押して撮影する
	- 通常連写モード、高速連写モードではシャッターを押し 続けている間、連続撮影します。シャッターから指を離す と、撮影を停止します。
	- フラッシュ連写モードではシャッターを押し続けている 間、最大3枚まで連続撮影します。3枚撮影する前にシャッ ターから指を離すと、撮影を停止します。

#### 重要

• 通常連写、高速連写の速度は、使用するカードの種類やメモ リーの空き容量によって異なります。内蔵メモリーを使用 すると連写の速度は遅くなります。

#### ズーム連写モードで撮影する

*1.* 左側の画像で、拡大して記 録したい部分を【▲】【▼】 【◀】【▶】で枠囲みにして、 【SET】を押す 右側には枠で囲んだ部分が 拡大して表示されます。

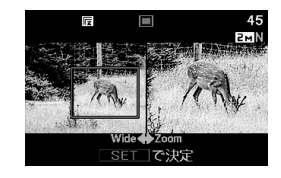

*2.* シャッターを押して撮影する 左側の画像と右側の画像の2枚の画像が同時に記録されま す。

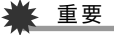

- ズーム連写モードでは、撮影する際にシャッターを押し続 ける必要はありません。
- ズーム連写モードでは、デジタルズームは使用できません。
- 画像サイズの設定が"3:2(3648×2432 pixels)"、"16:9 (3648×2048 pixels)"の場合、ズーム連写はできません。
- 画像サイズを"10M(3648×2736 pixels)"、"5M(2560× 1920 pixels)"に設定して撮影した場合の拡大された画像 は、画像のサイズが"3M(2048×1536 pixels)"となりま す。
- ピント合わせの方法をオートフォーカスに設定した場合、 ズーム連写時の測定範囲(AFエリア)は、拡大場所を指定す るための枠の中心(スポット)に自動的に切り替わります (72、79ページ)。

#### 連写時のご注意

- 連写では、露出/フォーカス位置は1枚目を撮影した際に固定 されますので、2枚目以降は1枚目と同じ露出/フォーカス位 置で撮影されます。
- 下記の撮影では、連写はできません。
	- ベストショット撮影の一部("レイアウトショット"、"オー トフレーミング"、"名刺や書類を写します"、"ホワイトボー ドなどを写します"、"古い写真を写します"、"ボイスレコー ド")、ムービーモード
	- –"AFエリア"が" 追尾"の場合
- 連写中は、撮影が終了するまで、カメラを動かさないように注 意してください。
- 連写中にメモリーの残り容量が足りなくなった場合、連写は 途中で終了します。
- 連写の速度は、設定されている画像サイズや画質によって異 なります。
- 通常連写では、フラッシュモードを切り替えることができます。
- 高速連写では、フラッシュは自動的に(発光禁止)となります。
- フラッシュ連写では、フラッシュは自動的に(強制発光)とな ります。
- 通常連写/高速連写では、セルフタイマーは使用できません。
- ズーム連写でのみ、トリプルセルフタイマーは使用できます。
- 高速連写/フラッシュ連写は、通常の撮影と比較すると、解像 感が多少落ちたり、ノイズが多少増えます。
- 高速連写/フラッシュ連写では、ISO感度がどこに設定されて いても常に"オート"に設定されます。
- フラッシュ連写では、フラッシュ撮影範囲が狭くなります。

#### 静止画に音声を加える(音声付き静止画)

静止画に音声を付け加える(録音する)ことができます。撮影し た静止画の説明を自分の声で録音する、その場の雰囲気も音で 一緒に残す、撮影された人の言葉も残すなど、自由にご利用くだ さい。

● ひとつの静止画につき、最長約30秒まで録音できます。

#### ■ 音声が録音できる状態にする

- *1.* 撮影モードにして【MENU】を押す
- **2. "撮影設定"タブ→"音声付静止画"と選び、【▶】を押す**
- 3. 【▲】【▼】で"入"を選び、【SFT】を押す

#### ■ 音声を録音する

*1.* シャッターを押して、静止 画を撮影する

> 撮影した画像とともに " "が表示されます。

• 録音しないときは、 【MENU】を押します。次の 静止画を撮影できる状態 になります。

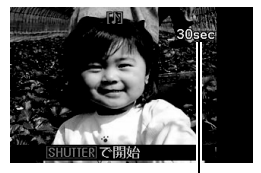

録音可能時間

- *2.* もう一度シャッターを押して録音を開始する
- *3.* さらにもう一度シャッターを押して録音を終了する

シャッターを押さなくても、約30秒経過すると録音は終了 します。

• 音声付き静止画撮影をやめて、通常の静止画撮影に戻る ときは、「音声が録音できる状態にする」の手順3で"切"を 選びます。

#### 録音した音声を聞くには

再生モードで音声付きの静止画を表示すると、液晶モニターに " "が表示されます。

【SET】を押すと、音声の再生が始まります。

● 操作について詳しくは89ページをご覧ください。

#### 重要

- 指などでマイクをふさがな いようにご注意ください。
- 録音の対象がカメラから遠 くに離れると、きれいに録音 されません。

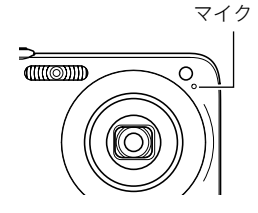

#### ▌参老

- 音声付き静止画は、パソコンに保存して、Windows Media Playerで再生することができます(143ページ)。
- 音声付き静止画のデータ形式などは以下のとおりです。
	- 画像形式:JPEG(拡張子は.JPG)
	- 録音形式:WAVE/ADPCM記録形式(拡張子は.WAV)
	- 音声ファイルサイズ:約165KB(約5.5KB/秒で30秒間 録音時)
- 音声録音中に【▲】(DISP)を押しても、液晶モニターは切り 替わりません。
- トリプルセルフタイマーを使った撮影、および連写撮影で は、音声付きの静止画撮影はできません。ただし、撮影後の 静止画に音声を追加することができます(110ページ)。